# **高等学校等就学支援金** オンライン申請<sub>の案内</sub>

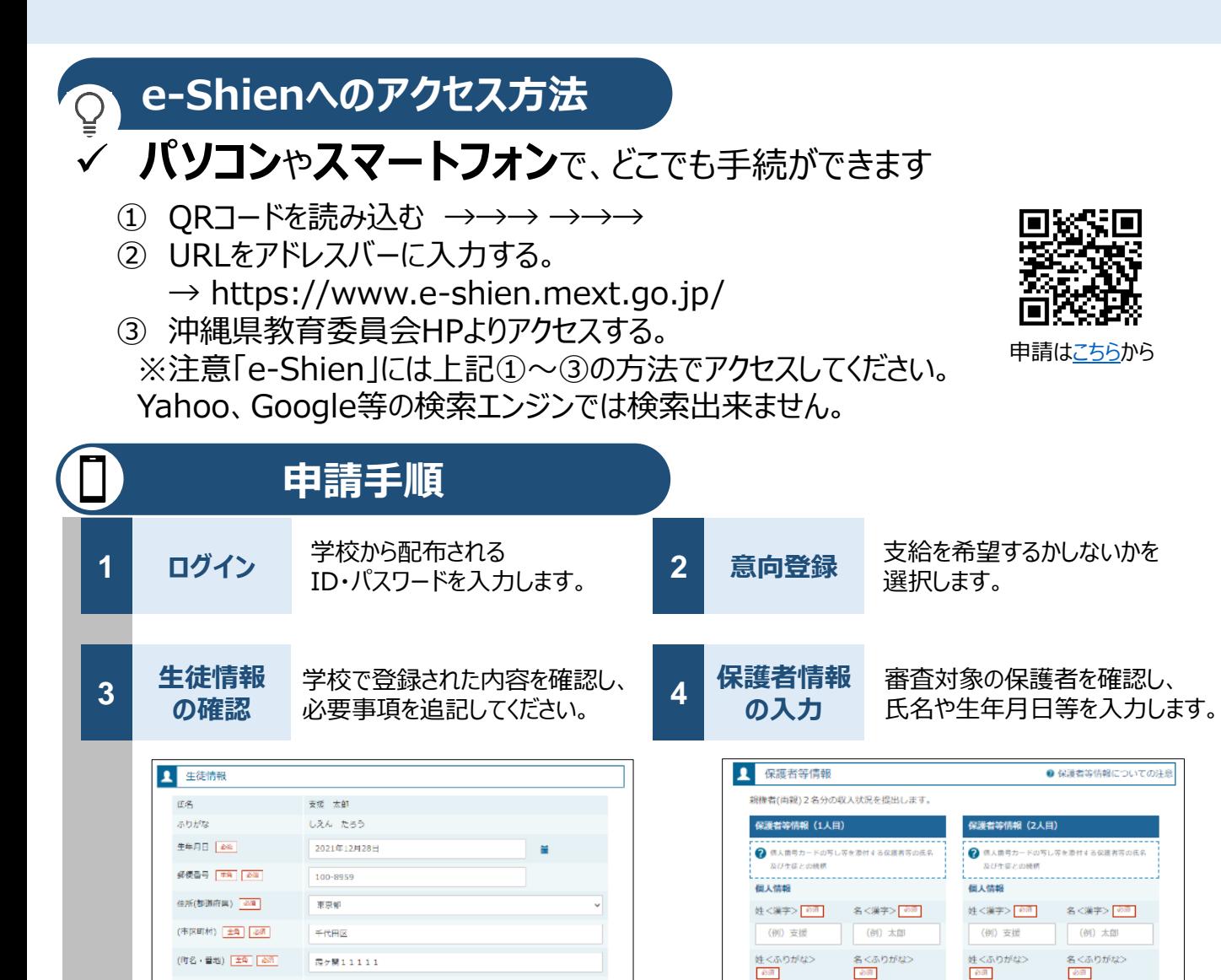

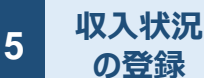

(建物名・部屋番号) | 全角|

メールアドレス

(例) 000マンション000写案

manual@mext.go.jp

審査に必要な課税情報やマイナンバー情報を登録します。 **登録方法は、裏面をご覧ください。**

(例) しえん

生年月日 6年

(例) たろう

電話番号

(例) しえん

生年月日 65

(例) たろう

電話番号

**6 提出**

確認事項をチェックし、「提出」ボタンを押すと、申請完了です。 審査完了後は、支給可否を示す通知書が届きます。 ※メールアドレスを登録した場合は、お知らせのメールも送信されます。

# **申請手順(5.収入状況の登録)**

保護者等の収入状況は、次のいずれかの方法で登録します。

### **Ⅰ マイナンバーカードを持っている場合**

#### **保護者等のマイナンバーカードを読み取り、マイナポータルから課税情報等を取得**します。

マイナンバー情報を提出する必要はありません。

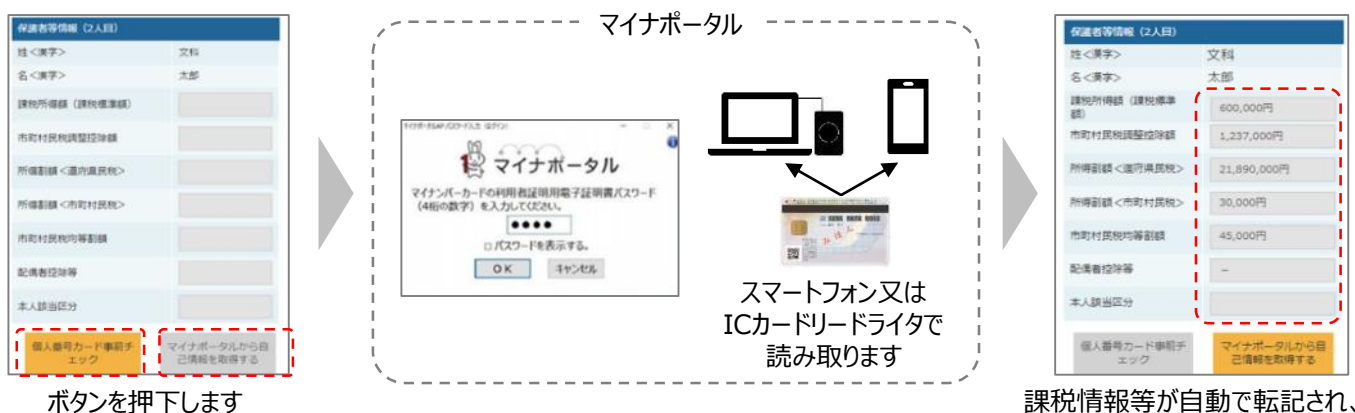

そのまま提出します

## **Ⅱ マイナンバーカードを持っていない場合**

都道府県で課税情報等を確認するため、**保護者等の個人番号を入力**します。

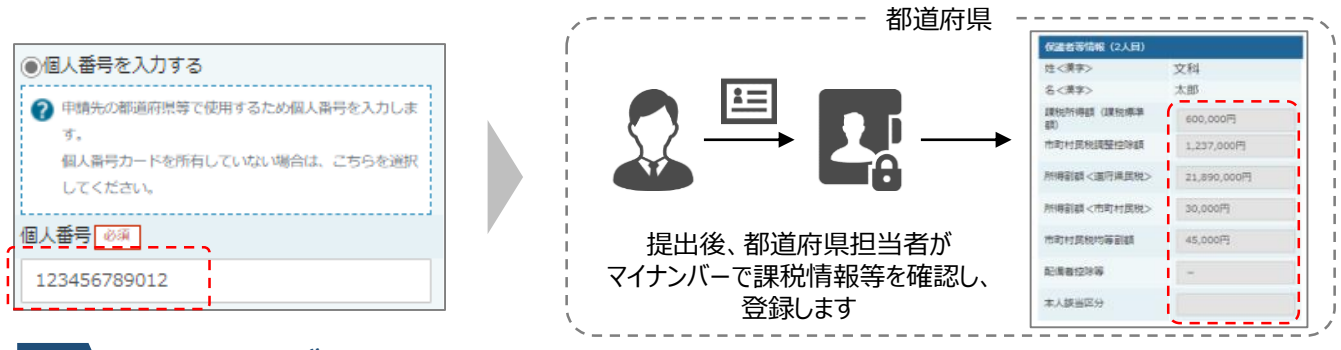

#### **Ⅲ 1、Ⅱのいずれも難しい場合**

書面で、保護者等の課税証明書又はマイナンバーカードの写し等を学校に提出します。

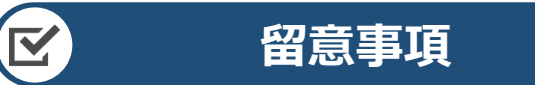

- 必ず4月中に申請してください。申請しない場合は授業料が発生します。
- ✔ 親権者以外の方の収入状況を登録する場合は、確認資料の提出が ありますので、学校へ連絡してください。
- 書面での申請を希望する場合は、学校へ連絡してください。
- 申請手順の詳細については、文部科学省HPに以下の資料を掲載しています。
	- 申請者向け利用マニュアル
	- よくあるFAQ
	- オンライン申請の説明動画 https://www.mext.go.jp/a\_menu/shotou/mushouka/01753.html

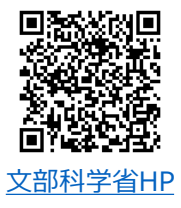